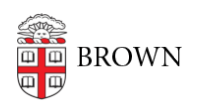

[Knowledgebase](https://ithelp.brown.edu/kb) > [Teaching Learning and Research](https://ithelp.brown.edu/kb/teaching-learning-and-research) > [Digital Whiteboarding](https://ithelp.brown.edu/kb/digital-whiteboarding) > [Creating](https://ithelp.brown.edu/kb/articles/creating-powerpoint-slides-with-animation) [PowerPoint Slides with Animation](https://ithelp.brown.edu/kb/articles/creating-powerpoint-slides-with-animation)

## Creating PowerPoint Slides with Animation

Gena Burke - 2022-08-10 - [Comments \(0\)](#page--1-0) - [Digital Whiteboarding](https://ithelp.brown.edu/kb/digital-whiteboarding)

The least technically complicated solution involves the use of [PowerPoint's animation](https://support.office.com/en-us/article/animate-text-or-objects-305a1c94-83b1-4778-8df5-fcf7a9b7b7c6) [capabilities](https://support.office.com/en-us/article/animate-text-or-objects-305a1c94-83b1-4778-8df5-fcf7a9b7b7c6) to simulate the "writing" of new content. In this scenario, instructors would need to prepare comprehensive PowerPoint presentations ahead of each class. Instructors should:

- 1. Structure the presentation so each slide in the presentation would serve to explain a separate concept, or component of a concept.
- 2. Prepare text and images as separate objects within each slide. These objects would then be "animated" to appear in sequential order.
- 3. Be aware that PowerPoint also includes [lightweight tools to draw over slides.](https://support.office.com/en-us/article/draw-on-slides-during-a-presentation-80a78a11-cb5d-4dfc-a1ad-a26e877da770) Instructors can choose to leave white space on slides if they desire to include live drawings.
- 4. Know they may need to include mathematical and other non-standard symbols. [Here](https://support.office.com/en-us/article/insert-mathematical-symbols-91a4b04c-84a8-4de9-bd13-8609e14bed58) [are instructions](https://support.office.com/en-us/article/insert-mathematical-symbols-91a4b04c-84a8-4de9-bd13-8609e14bed58).

PowerPoint is available for download as part of the Microsoft Office Suite at<http://software.brown.edu/>.